When printing from Chrome press **Ctrl+Shift+P** – this shortcut will take you straight to the printer preference window. Or follow the instructions below if using Ctrl+P or printing feature in Chrome:

- 1. Select more setting
- 2. Select print using system dialog
- 3. Select preferences
- 4. Select the drop-down box of output colour and change from b/w to colour
- 5. The press ok and print

Gmail Images III 🖪 Print 1 sheet of paper 🖶 2-8-22 FUJIFILM Apeo 📼 Destination All Pages 1 Copies ٥ 0 Layout Portrait Color HID F Colo 0 Đ 8 Cancel

## This is a chrome issue that happens to every chrome user.

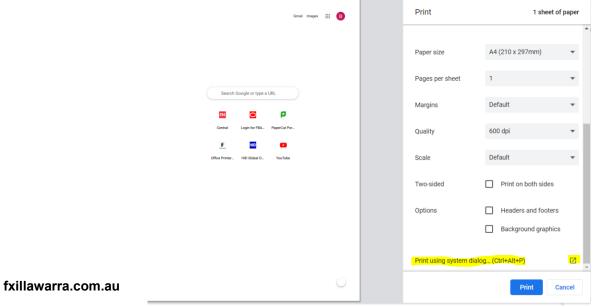

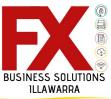

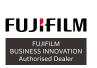

87 Auburn Street, Wollongong NSW 2500 P: 02 4220 5000 When printing from Chrome press **Ctrl+Shift+P** – this shortcut will take you straight to the printer preference window. Or follow the instructions below if using Ctrl+P or printing feature in Chrome:

- 1. Select more setting
- 2. Select print using system dialog
- 3. Select preferences
- 4. Select the drop-down box of output colour and change from b/w to colour
- 5. The press ok and print

This is a chrome issue that happens to every chrome user.

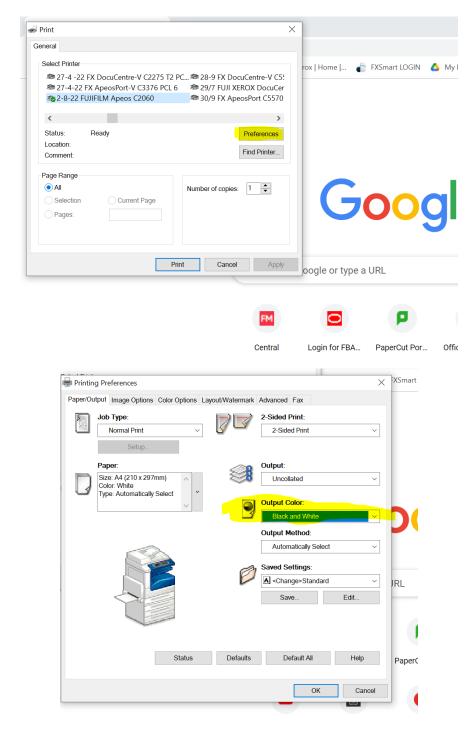

## fxillawarra.com.au

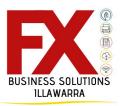

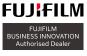

When printing from Chrome press **Ctrl+Shift+P** – this shortcut will take you straight to the printer preference window. Or follow the instructions below if using Ctrl+P or printing feature in Chrome:

- 1. Select more setting
- 2. Select print using system dialog
- 3. Select preferences
- 4. Select the drop-down box of output colour and change from b/w to colour
- 5. The press ok and print

## This is a chrome issue that happens to every chrome user.

| aper/Output Image Op                                                 | tions Color Options L | ayout/Watermark | Advanced Fax                                                                                                 |                          |
|----------------------------------------------------------------------|-----------------------|-----------------|----------------------------------------------------------------------------------------------------|--------------------------|
| Job Type:<br>Normal Prir                                             | it ×                  | 70              | 2-Sided Print:<br>2-Sided Print                                                                              | ~                        |
| Setu                                                                 | ıp                    | -               |                                                                                                    |                          |
| Paper:<br>Size: A4 (210 x 29)<br>Color: White<br>Type: Automatically |                       |                 | Output:<br>Uncollated                                                                                        | ~                        |
|                                                                      |                       | 9               | Output Color:<br>Color                                                                                       |                          |
|                                                                      |                       | Ø               | Output Method:       Automatically Select       Saved Settings:       I <change>Standard       Save</change> | <ul> <li>Edit</li> </ul> |
|                                                                      | Status                | Defaults        | Default All                                                                                                  | Help                     |

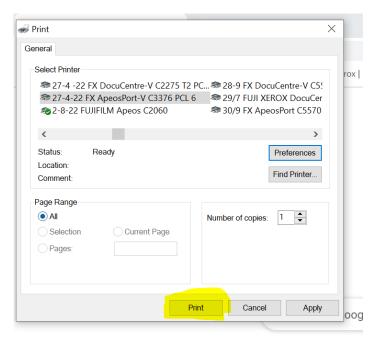

fxillawarra.com.au

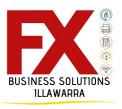

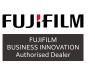

87 Auburn Street, Wollongong NSW 2500 P: 02 4220 5000